| Directions                                                                                                    | Screen Picture                                                                                                    |
|----------------------------------------------------------------------------------------------------|----------------------------------------------------------------------------------------------------|
| After clicking the link, this screen will appear with many dropdown menus on the left.                                                                                                    | Beach Litter Data Exploration Using this table Using this table Use the reputs to select a time. Course, and feach to get data from. Lastly, used as many Event Dit as you want to got and feach the events there events there eve |
|                                                                                                    | Basch     EventO     EventO     Var     Month     Date     CityLine     Warrishyhame     type     mum     tote       EventO     Image: State Reserve     Image: State Reserve     Image: Reserve     Image: Reserve     Image: Reserve     Image: Reserve     Image: Reserve     Image: Reserve     Image: Reserve       EventO     Image: Reserve     Image: Reserve     Image: Reserve     Image: Reserve     Image: Reserve     Image: Reserve       EventO     Image: Reserve     Image: Reserve     Image: Reserve     Image: Reserve     Image: Reserve     Image: Reserve                                                                                                    |
| Have students start by choosing the<br>state they would like to focus on. You<br>have the option to assign a different<br>state to each group, having the whole<br>class focus on one state, or letting<br>students choose.                                                                                         | Beach Litter Data Exploration         Image:         Image:                                                                                                    |
| Next, the counties that have data within<br>that state will appear in the next drop-<br>down menu. If students have chosen<br>different states, they will have different<br>county options to choose from.                                                                                                    | Beach Litter Data Exploration Using this table Using this table Using this |
| Next, have students choose which<br>beach they would like to study. Similar<br>to the counties, only the beaches in the<br>selected county will appear.                                                                                                    | Beach Litter Data Exploration Using this table Using this table Using this table Using this table Using this table data show and table data show and table data show a |
| Finally, choose an Event ID. These<br>represent each clean-up event that has<br>happened at the given beach.<br>Generally, the larger the Event ID, the<br>more recent the cleanup event.<br>Once a student clicks on an Event ID, its                                                                              | Beach Litter Data Exploration Using this table Using this table Use the quot is test a time. Control of the data is a power to get up data teen there date. Yus use to be safer in the Detruction course to safe use to get up to data teen there date. Yus use the safer in the Detruction course to safer the Durin. Pho brue to get up to data teen there date. Yus use the safer in the Detruction course to safer the Durin. Pho brue to get up to data teen there date. Yus use the safer in the Detruction course to use to use to use to date and export all the there date. Yus use to be safer in the Detruction course to use to use to use to use the date and a power to use to use to use the date and a more there date and a more to date and the date and to date the date and the date and the  |
| trash data will populate on the right of<br>the screen. Every Event ID they click will<br>be included in this, so make sure that<br>each group has just one Event ID before<br>moving to the next step. If they<br>accidentally choose more than one,<br>they can click next to it and hit the<br>backspace button. | Huttington Reservation - Huttington Beach         Value         Value         Name         Only Mark         Opple         Type         Type           RevealD0         -         A         -         -         A         -         -         -         -         -         -         -         -         -         -         -         -         -         -         -         -         -         -         -         -         -         -         -         -         -         -         -         -         -         -         -         -         -         -         -         -         -         -         -         -         -         -         -         -         -         -         -         -         -         -         -         -         -         -         -         -         -         -         -         -         -         -         -         -         -         -         -         -         -         -         -         -         -         -         -         -         -         -         -         -         -         -         -         -         -         -         -         -                                                                                                    |

| Have students click on the Excel button.<br>This will create an Excel document with<br>all of the same data that has populated<br>on the screen.<br>Download the Excel document by<br>clicking on the file once it appears at<br>the bottom of the screen. | Beach Litter Data Exploration                                                                                                    |
|----------------------------------------------------------------------------------------------------|----------------------------------------------------------------------------------------------------|
| Click on the yellow 'Enable Editing'<br>button so that students can work to<br>visualize the data into a bar graph.                                                                                                    | Number Data         Number Data         Number Data |
| Have students take note of the Event<br>Date and the City Name.                                                                                                    | 3 State         3 State         3 State <t< th=""></t<>                                                                                         |
| If students are unfamiliar with the city<br>their beach is in, they could use google<br>maps to find where it is.                                                                                                    | 15     312577 2016-07-31     2016 °T     31 Bay Village     Luka Frie     Luka Frie     1     2.12     0.000594853       15     312577 2016-07.3     2016 °T     31 Bay Village     Luka Frie     25 Bay Village     2.12     0.000594853       15     312577 2016-07.3     2016 °T     13 Bay Village     Luka Frie     7 Stratt Trians     3     2.12     0.000594853       15     312577 2016-07.3     2016 °T     13 Bay Village     Luka Frie     7 Stratt Trians     3     2.12     0.000489556       15     312577 2016-07.3     2016 °T     13 Bay Village     Luka Frie     7 Stratt Trians     3     2.12     0.000489556       15     312577 2016-07.3     2016 °T     3     2.12     0.000489556     2.12     0.000489556       15     312577 2016-07.3     2016 °T     3     3.02     0.000489556     2.12     0.000489556       15     312507 2016-07.3     2016 °T     3     3.0001 °T     3     3.0001 °T     3     3.0001 °T     3     3.0001 °T     3     3.0001 °T     3     3.0001 °T     3     3.0001 °T     3     3.0001 °T     3     3.0001 °T     3     3.0001 °T     3     3.0001 °T     3     3.0001 °T     3     3.0001 °T     3     3.0001                                                                                                    |
| Have students go to File > Save As and<br>save the Excel document as the name of<br>their beach and Event ID.                                                                                                    | Beach Litter Data Exploration (7)     Dearmine     Seach Litter Data Exploration (7)     Dearmine     Seach Litter Data Exploration (7)     Dearmine     Seach Litter Data Exploration (7)     Dearmine     Seach                                                                                                    |
| This ensures that they won't need to go<br>back and generate the document from<br>the website again.                                                                                                    | Processor     Properties -<br>Sere     Sere     4.88       Properties -<br>Sere     Constraining sereption can make to this workhow.     Properties -<br>Sere       Properties -<br>Sere     Sere     4.88       Properties -<br>Sere     Sere     4.88       Properties -<br>Sere     Sere     4.88       Properties -<br>Sere     Sere     4.88       Properties -<br>Sere     Sere     4.88       Properties -<br>Sere     Sere     4.88       Properties -<br>Sere     Sere     4.88       Properties -<br>Sere     Sere     4.88       Properties -<br>Sere     Sere     4.88       Properties -<br>Sere     Sere     4.88       Properties -<br>Sere     Sere     4.88       Properties -<br>Sere     Sere     Sere       Properties -<br>Sere     Sere     Sere       Properties -<br>Sere     Sere     Sere       Properties -<br>Sere     Sere     Sere       Properties -<br>Sere     Sere     Sere       Properties -<br>Sere     Sere     Sere       Properties -<br>Sere     Sere     Sere       Properties -<br>Sere     Sere     Sere       Properties -<br>Sere     Sere     Sere       Properties -<br>Sere     Sere     Sere       Properis -<br>Sere     Sere     Sere                                                                                                    |
| Have students click on the cell that says<br>'type' and drag down to highlight all the<br>different types of trash and drag to the<br>right to highlight all their numbers in<br>the 'num' column.                                                         | Control     Control                                                                                                    |

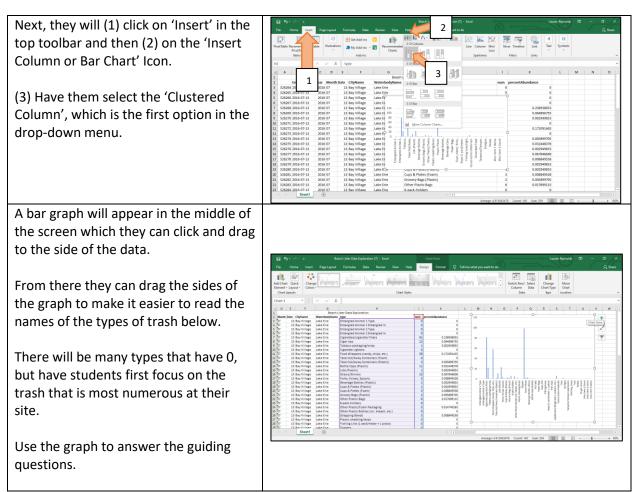

\*\*Make sure students click on the Save button before exiting out of Excel!\*\*